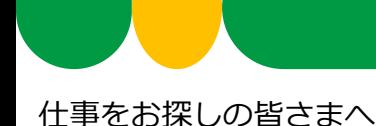

# **ハローワークに来所しなくても、 オンラインでお仕事探しの相談ができます!【事前予約制】**

ハローワーク富岡では、お持ちのスマートフォン・タブレット・パソコンなとを通じて、ご 自宅などにいながら、職業相談が行えるサービスを実施しています。お互いの顔を見ながら、 ハローワークの窓口と同じような状況で安心して相談ができますので、是非ご活用ください。

**オンライン職業相談サービスの概要**

### **◆ご利用できる対象者の方**

◇ ハローワークで求職登録をしている方

◇ スマートフォン・タブレット・パソコンなど、Webカメラによる通信可能な端末をお持ちの方 ◇ ハローワークがお示しする利用規約に同意いただける方

#### **◆相談時間**

◇ 1回30分程度(ご希望の日時をお決めいただき、以下の問い合わせ先までご連絡ください。)

◇ 毎週 火曜日・水曜日・木曜日(祝日・年末年始を除く)

 $\textcircled{14}:00\sim14:30$   $\textcircled{214}:30\sim15:00$   $\textcircled{315}:00\sim15:30$   $\textcircled{415}:30\sim16:00$ ◆**お問い合わせ先** 八ローワーク富岡(月〜金 8:30〜17:15) ℡: 0240-22-3121

### **ご利用の流れ(予約方法など)**

**◆予約方法** 

上記お問い合わせ先(ハローワーク富岡 ℡:0240-22-3121)へ電話にて、以下の 内容をお伝え下さい。

①氏名、②求職番号(ハローワーク受付票に記載されている番号)、③ご希望の相談日時(予約 状況等により、ご希望に添えない可能性もあります。)、④ご希望の相談内容、⑤オンライン会議 招待用URLを送付するためのメールアドレス(会議招待用URL送付希望の方のみ)

### **◆ご相談までの流れ**

- ①ご相談の開始時間までにハローワークからオンライン会議招待用URLをメールで送付しますので、 当日の開始時間になりましたら、当該URLをクリックして、ご利用してください。
	- ※招待用URL以外の方法によるご利用を希望する場合はハローワークからアクセスコード(8桁の英数字) をお電話等でお知らせしますので、以下のサイトにアクセスいただき、アクセスコード

を入力してください。また、ご相談への開始方法につきましては、裏面の「ご利用方法 (詳細) | も ご参照ください。

厚生労働省オンライン職業相談用専用サイト(**https://online-sodan2022.to.ideep.com/tob/Login/Guest** )

②機器の設定などはご相談の開始時間までに、ご自身でご準備をお願いします。

また、ご相談の開始時間前に疎通確認を希望される場合は、予約時にその旨をご連絡ください。 ※初めてオンラインでご相談する場合は、事前の疎通確認を推奨します。

また、当日、機器の不具合等により、ご相談が実施できないこともあります。

その場合は、電話によるご相談に切り替えて実施する場合もありますので、ご承知おきください。

◆ク厚牛労働省・都道府県労働局・ハローワーク

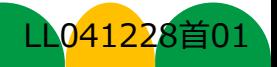

# **ご利用方法(詳細)**

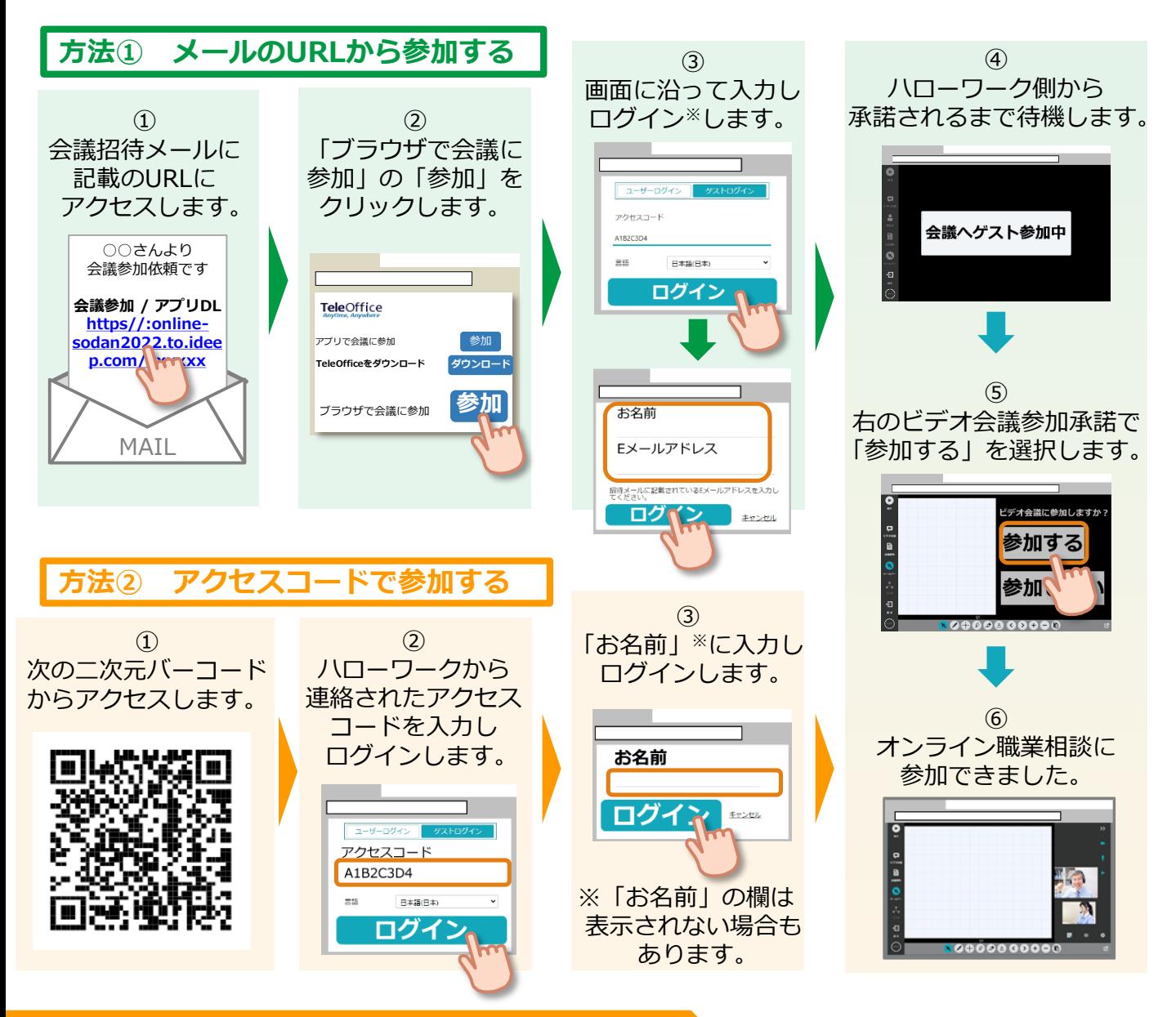

# **利用に当たっての注意事項**

- ① ご利用にあたっての通信料等は自己負担となります。
- ② ご相談時の録音・録画は禁止しております。

※録音・録画していることがわかった場合は、ご相談を中断し、以後、オンラインによるご相談をお断り する場合もあります。

③ ご利用に当たって生じたネット上のトラブル等につきましても、自己責任と なります。

詳細は最寄りのハローワークにお問い合わせください。 [https://www.mhlw.go.jp/stf/newpage\\_27019.html](https://www.mhlw.go.jp/stf/newpage_27019.html)

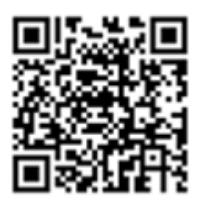